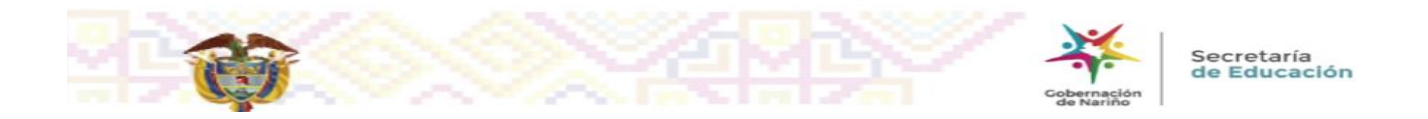

## **IMPORTANTE CORREOS ELECTRONICOS!!**

## **SEÑOR RECTOR:**

Para ingresar a su correo electrónico institucional a través de la web, Dele click en el botón CORREO INSTITUCIONAL, como indica la imagen.

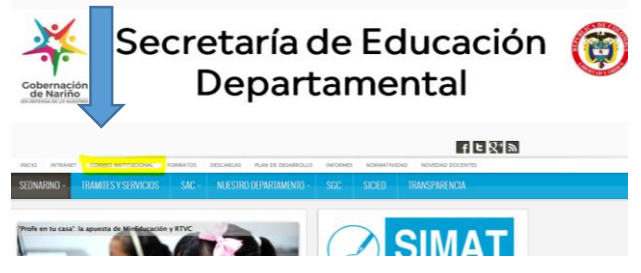

Para conocer la lista de correos institucionales, despliegue el menú sistemas de información, SED, y click en el botón "listado de correos e instructivo".

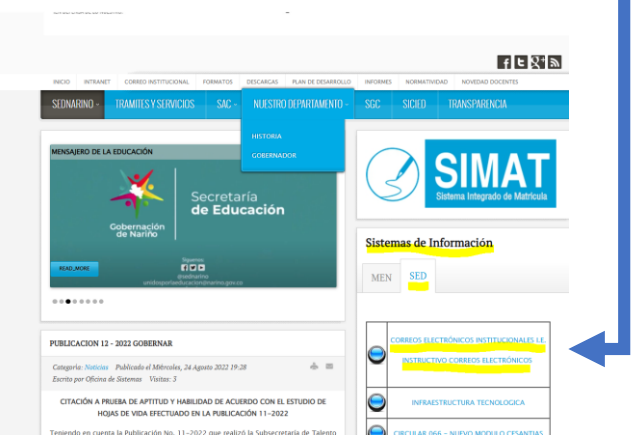

La contraseña de inicio por primera vez es Educacion2021\*

- Si ya restableció contraseña y NO la recuerda, debe solicitar al área de servicios informativos, al siguiente correo [serviciosinformaticossed@sednarino.gov.co](mailto:serviciosinformaticossed@sednarino.gov.co)
- Si requiere un segundo correo debe diligenciar formulario web, con la información del nuevo funcionario para crear usuario y radicar petición con la firma del Señor Rector.
- Si la novedad es por cambio de rector, debe diligenciar el mismo formulario web (cambio de rector) y radica petición por SAC anexando el acto administrativo con la petición firmada.

*Formulario WEB:*

 *<https://forms.office.com/r/SusS5fJ0kH>*

*OFICINA DE SERVICIOS INFORMATICOS SED*